## **Working with AMID Logistics' Online LCL Sea freight Price Calculator. A sample of calculation.**

## **By AMID Logistics, LLC - [https://InternationalShippingUSA.com](https://internationalshippingusa.com/)**

*You may also watch related to the subject [video in YouTube.](https://www.youtube.com/watch?v=2yxKauNXhQo&t=2s)*

Let assume that you are in Sydney, Australia (or need to ship cargo from U.S. to Sydney, Australia). Note that exactly the same procedures apples on shipping boxes, crates or pallets with Household Goods and Personal effects.

You consider to ship a commercial shipment containing general commodity from a small store without loading dock that locates in Hershey, Pennsylvania within ZIP Code (U.S. Postal code) 17033. You can Google map the Hershey, PA 17033, USA.

Let assume that you can arrange self-delivery of your cargo to a nearest to you freight terminal in our service area. However, you would like to have an option on pickup (collection) of your cargo from the store as well.

You have estimated that you will ship a pallet sized 40x48x45 in inches. Estimated weight of the pallet would be 350 lbs *(Running ahead, you will be able to use metric system on measurements and weight of your cargo)*.

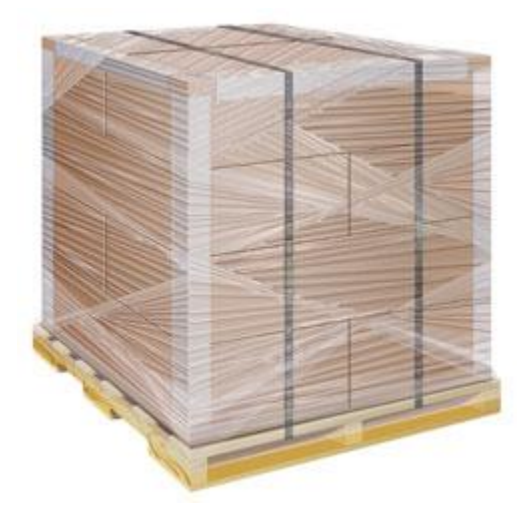

You estimated that value of your cargo is US\$3,500. Then you will need to submit U.S. Shipper's Export Declaration. You also consider insuring your cargo.

Then to estimate your shipping cost with AMID Logistics you should open our Real-time LCL Sea freight calculator i[n https://InternationalShippingUSA.com](https://internationalshippingusa.com/) and:

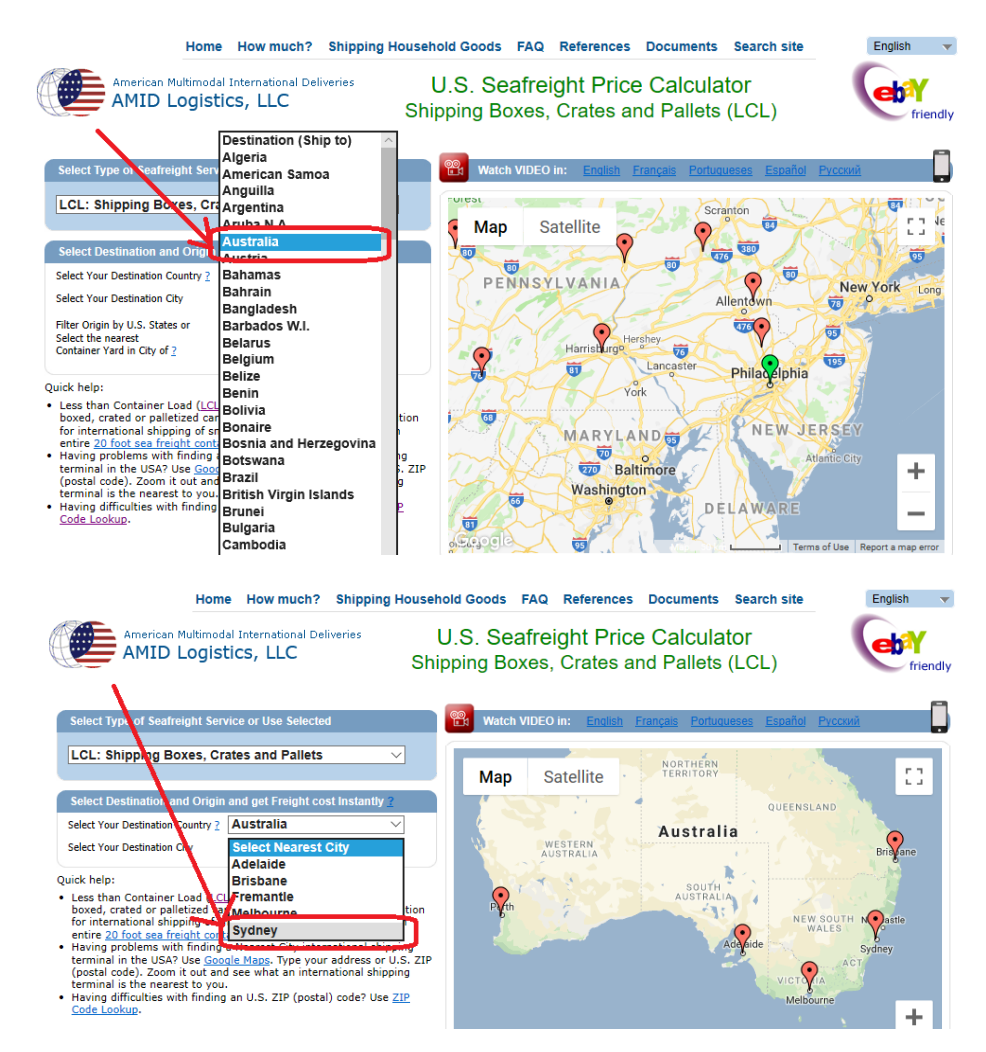

1. Select your destination country Australia. Then select Sydney.

2. Then, in order to find a nearest freight terminal to your Hershey, PA 17033 store, you filter terminals by U.S. States. In this example select PA - Pennsylvania. Now you can see that the nearest to Hershey, PA terminal locates in greater Harrisburg, PA area.

You may find more about freight terminals in U.S. in this link – [https://internationalshippingusa.com/Export\\_from\\_USA.aspx#What\\_can\\_be\\_shipped](https://internationalshippingusa.com/Export_from_USA.aspx#What_can_be_shipped)

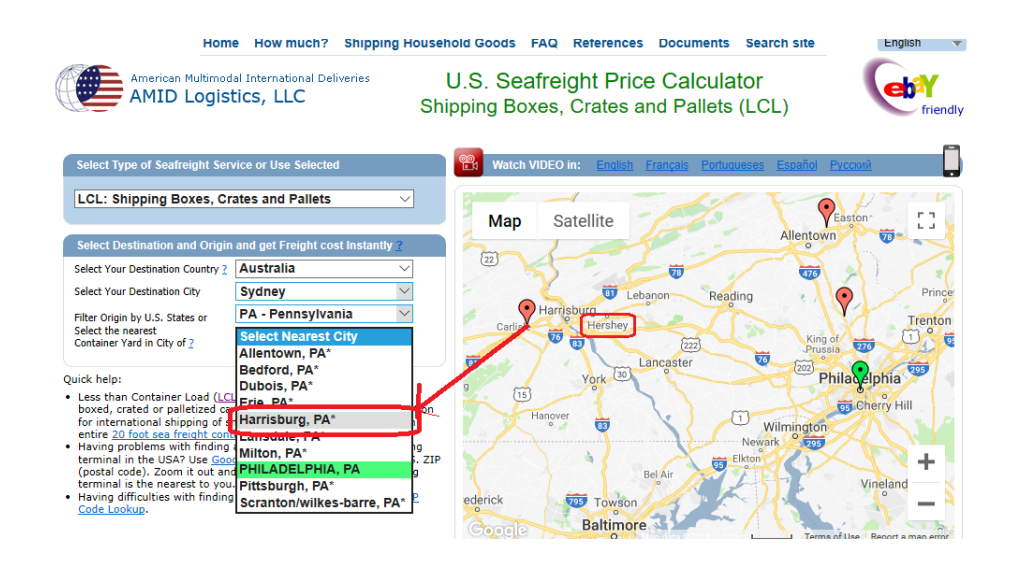

- 3. Now you select preferences on your shipment:
	- Select type of goods: Commercial cargo
	- Do you need pickup?: Yes. Business without loading dock
	- Estimate value in US\$: \$3500
	- Insurance: Yes
	- SED in AES (Shipper's Export Declaration): PLEASE, FILE SED ON MY BEHALF

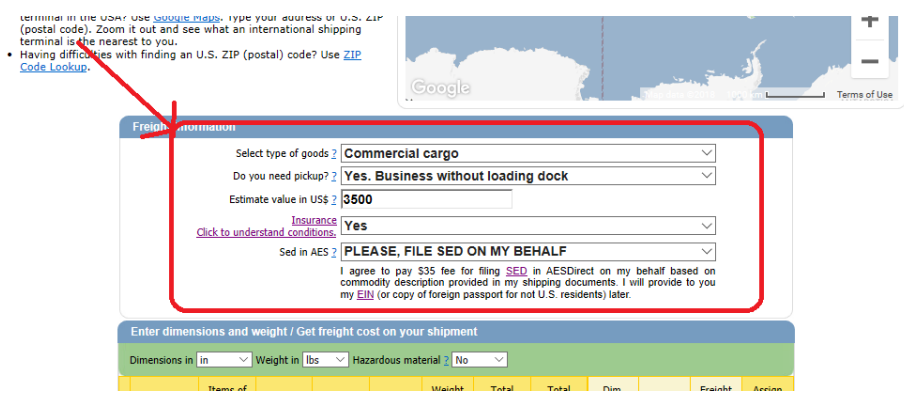

4. Finally you provide estimated dimensions and weight on each shipping unit with the same size and weight. In our example it is one pallet 40"x48"x45" / 350 lbs

- The total volume and weight will be calculated for you
- You may change measurement units to: Centimeters, Kilograms etc
- You may add as many rows for differently measured shipping units as you need

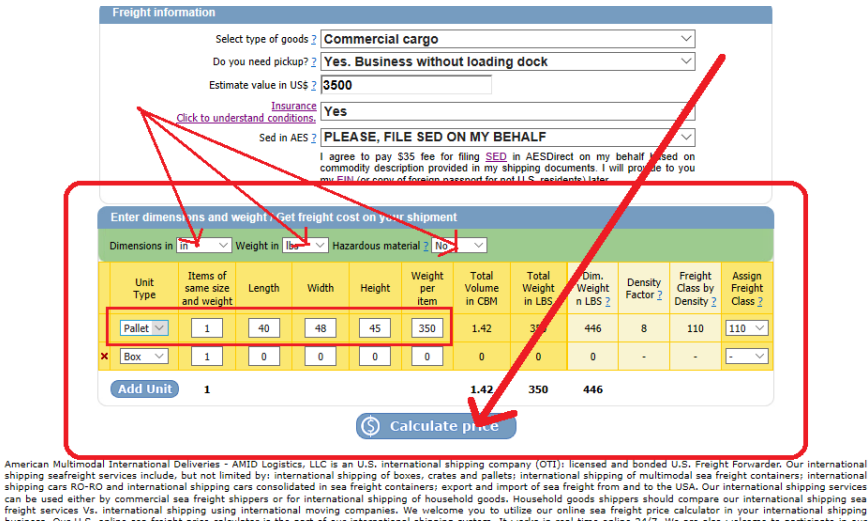

## THEN CLICK THE 'CALCULATE PRICE' BUTTON

5. Our System should instantly calculate the Option A on self-delivery to an ocean freight carrier's terminal (CFS - Container Freight Station).

To calculate Options B and C, enter your store's ZIP Code - 17033 and consistently click on two yellow fields to get prices on Options B and C.

Option B is on self-delivery of your pallet to a local LTL freight carrier's terminal to transfer the pallet within USA to an ocean freight carrier's terminal (CFS - Container Freight Station) for shipping overseas.

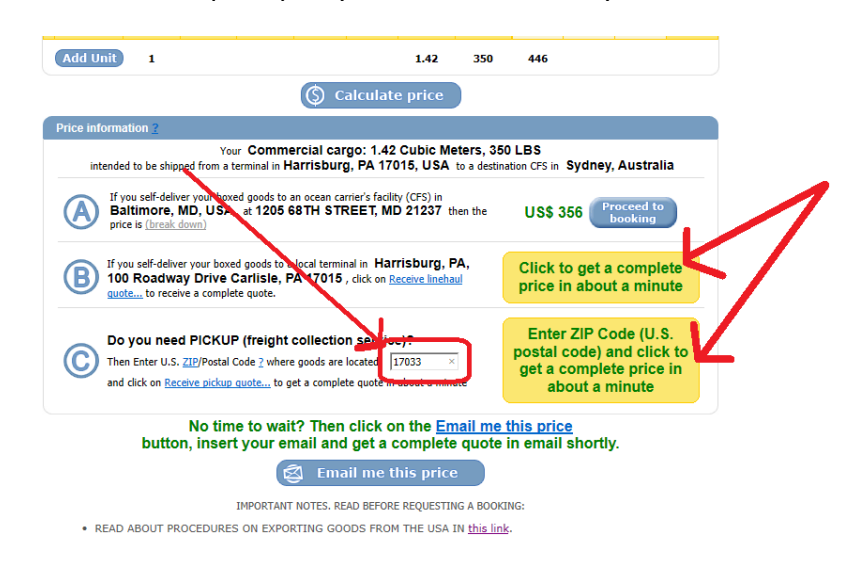

Option C includes cost of curbside pickup at your store in Hershey, PA 17033.

6. Please be patient. Calculations may take some time. If an error will occur, the System provides a message. We recommend you do not click on Cancel. Wait till a result of calculations.

Note that sometimes our System will unable to calculate option B or/and C. That's OK. Enter your email, submit your quote and wait till we will calculate it manually and return in email. See steps below.

5

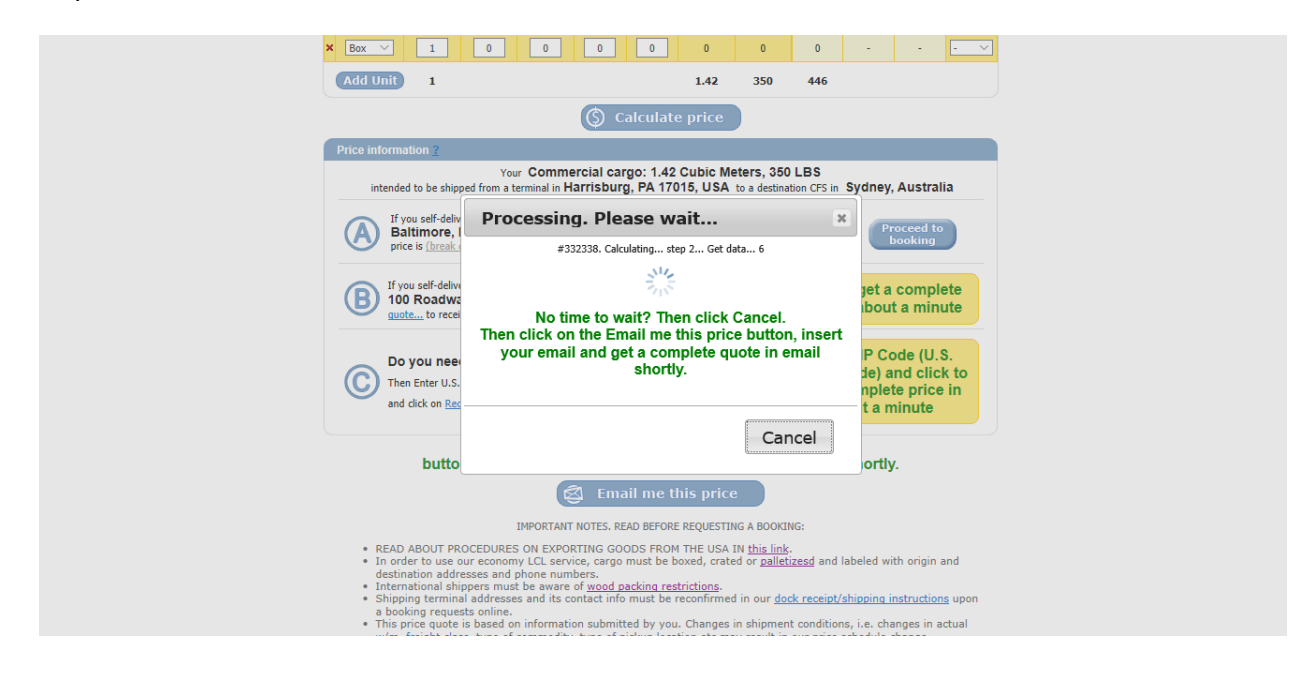

7. Now you can see and consider all three options (*Note that depending on your preferences selected and terminals locations there could be only two or even one option*). Choose which one is better for you and, if you like, click on the 'Proceed to booking' button next to your option.

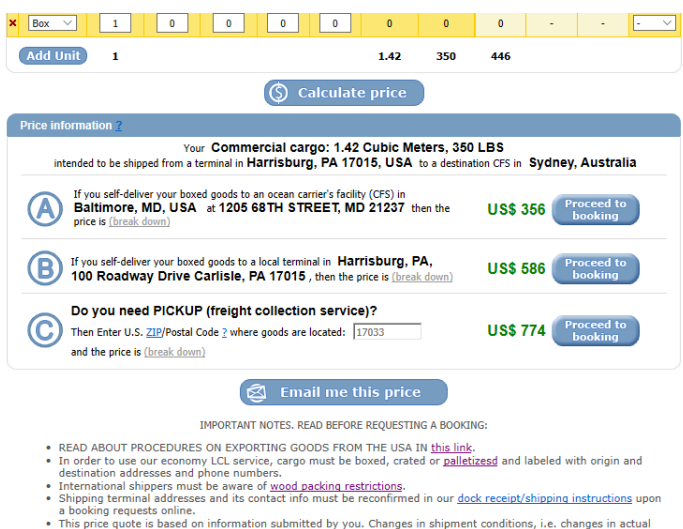

9. However, unless you positive with your choice, we recommend you do not proceed to booking immediately. Click on 'Email me this price' button, type your valid email and have a link to the quote emailed to you. Then you will be able to re-open the quote at any time and book your international LCL sea freight shipment at a time of your convenience.

Also, the quote emailed to you will contain a unique quote reference number in format like USL181007105. Then you can reply to the quote at any time and ask us questions, if any. Having the unique quote reference number we will be able to track your quote and answer to your questions related to the quote.

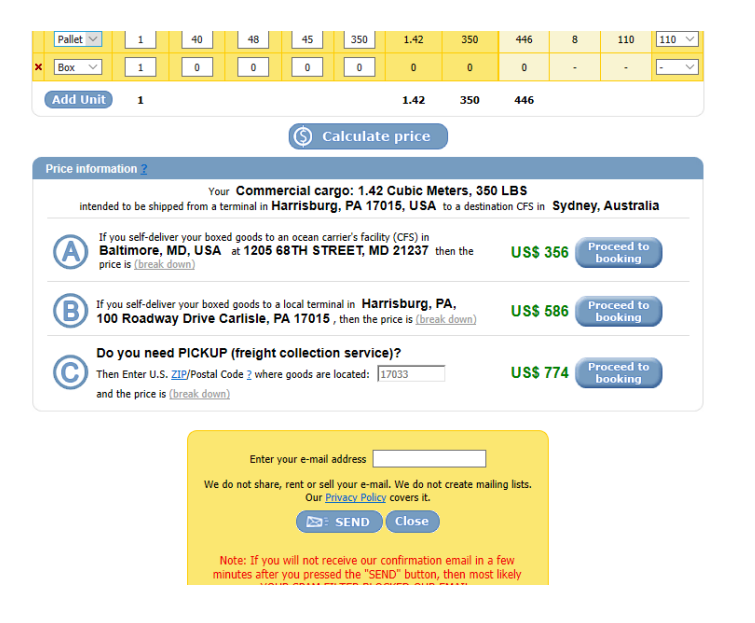

10. As soon as you click on the 'Proceed to booking' button next to your option, you will be transferred to your online booking form to book your international shipment with us. You can read about your further shipping procedures, step-by-step, in this link [https://internationalshippingusa.com/Export\\_from\\_USA.aspx#How\\_it\\_works](https://internationalshippingusa.com/Export_from_USA.aspx#How_it_works)

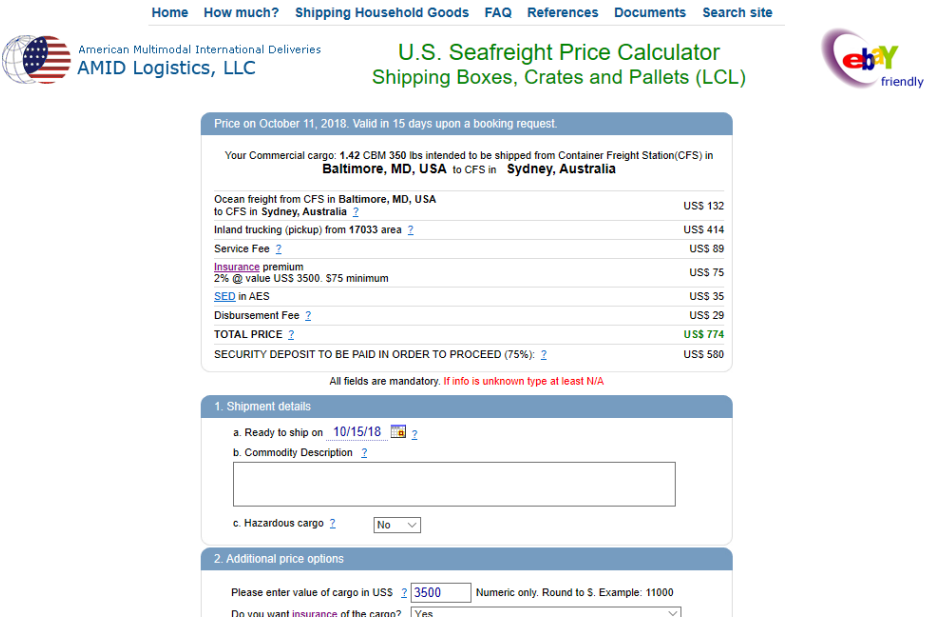

If you are not in U.S. and need to arrange a sizable sea freight shipment from the USA remotely (purchasing on U.S. eBay or Amazon for example), then we'd recommend you reading this link as well - [https://internationalshippingusa.com/eBay\\_Shipping.aspx](https://internationalshippingusa.com/eBay_Shipping.aspx)

For more information related to shipping LCL Ocean freight from USA overseas please browse references, documents and FAQ in our website.

Here is the list of some helpful topics that you may need to read about LCL sea freight shipping:

- Shipping LCL Sea freight Vs. using services from international moving companies [https://internationalshippingusa.com/Shipping\\_Household\\_Goods.aspx](https://internationalshippingusa.com/Shipping_Household_Goods.aspx)
- Palletizing and crating in international shipping of LCL ocean freight <https://internationalshippingusa.com/Palletizing.aspx>
- Wood packing restrictions in international shipping of ocean freight. ISPM15 rules [https://internationalshippingusa.com/ISPM\\_15\\_Rules.aspx](https://internationalshippingusa.com/ISPM_15_Rules.aspx)
- CUBIC METER and Weight or Measurement (w/m) in ocean freight [https://internationalshippingusa.com/Cubic\\_Meter\\_in\\_Ocean\\_Freight.aspx](https://internationalshippingusa.com/Cubic_Meter_in_Ocean_Freight.aspx)
- International ocean freight Bill of Lading [https://internationalshippingusa.com/Sea\\_Freight\\_Bill\\_Of\\_Lading.aspx](https://internationalshippingusa.com/Sea_Freight_Bill_Of_Lading.aspx)

Browse our website for more topics.